# 1人1台端末の持ち帰りに関する各種問合せ先と FAQ

# 1.各種お問い合わせ先

## (1) ロイロノート・スクールに関するお問合せ

ロイロノート・スクールにログイン後、右上のアカウント名をタップすると、メニューが開きます。 その中から「サポート」を選択すると、ジャンルごとやキーワードで検索することができます。

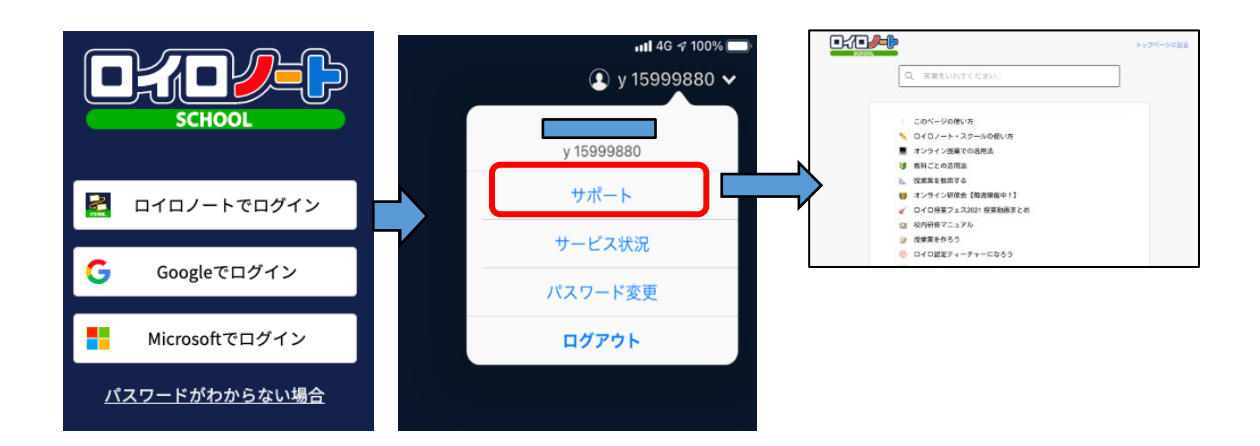

# (2) Google の各種サービスに関するお問合せ

以下、Google の公式サイトでサポートをしていますのでご活用ください。

# <https://support.google.com/edu/answer/9804057?hl=ja>

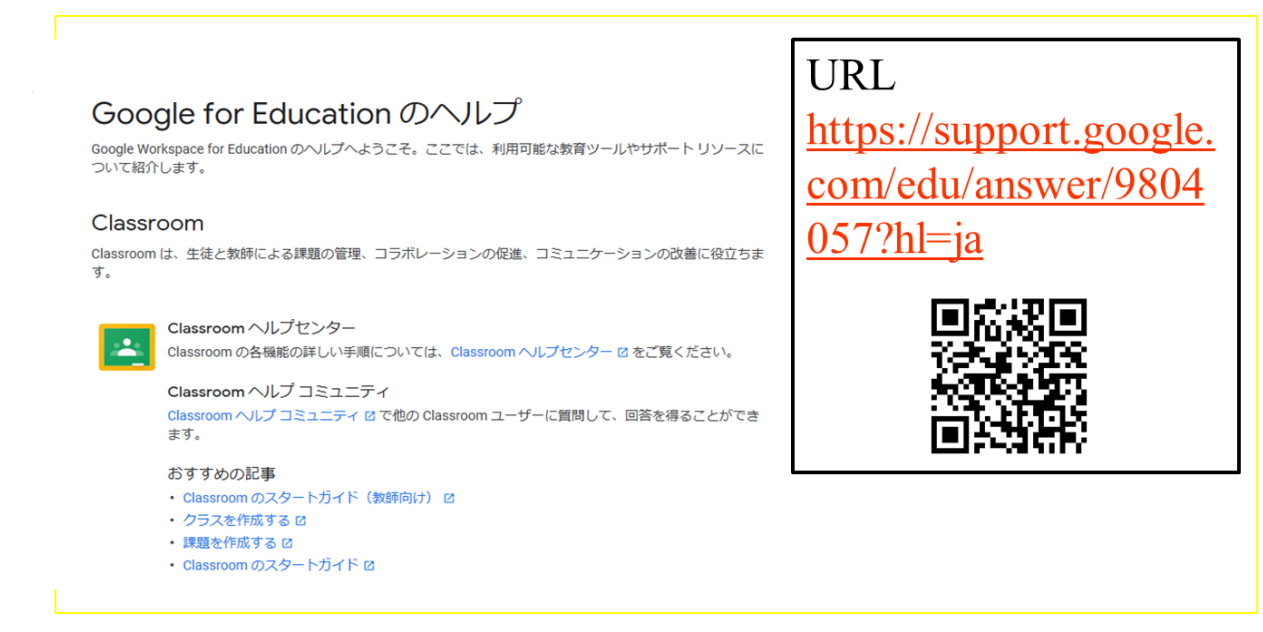

## 2.オンラインによる取組に関する FAQ

# Q1 お子さんが学校から持参したパソコン・タブレットを、自宅のネット回線につなぐにはどうしたら よいか。

A 別紙「ご家庭のネットワーク接続手順をご覧ください。」

## Q2 自宅にルーターが見つからず、Wi-Fi の SSID やパスワードがわからない。

A 大変申し訳ございませんが、学校ではご対応できかねます。ご契約の資料や回線事業者等の問 い合わせ先にご確認いただきますようお願いいたします。ルーター本体にシールが貼り付けてある場 合もあります。

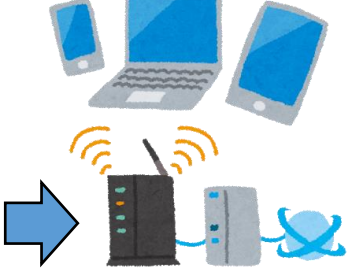

Q3 Wi-Fi ルータではなく、家族で利用しているスマートフォンなどをテザリングして接続してもかま わないか。

A 構いません。

#### Q4 家庭ではなく、公衆のフリーWi-Fi を使ってよいのか。

A ご遠慮願います。

緊急事態における感染症拡大防止の観点から公衆のフリーWi-Fi につなぐために外出を伴う可能 性があること、公衆のフリーWi-Fi によっては、セキュリティが確保されていない場合があるためです。

### Q5 子どもだけで端末を利用させることが心配だ。

A 学校それぞれの取組状況にもよりますが、端末利用開始に伴い、お子さんには、端末やクラウド サービス利用についてのルールや約束について確認して学習を始めています。 ご家庭でも可能な限りお子さんと約束の確認をした上でご利用をお願いいたします。

## Q6 子どもが勝手にインターネットや動画を見て遊んでしまうのではないか。

A 持ち帰る端末は学習目的で利用します。それ以外での利用については、ご家庭でも約束を決め て実施してください。

### Q7 フィルタリングはかかっているのか。

A Chromebook はロイロノート・スクールの拡張機能を利用することで Web 閲覧制限をかけてい ます。フィルタリング機能が有効であっても、100%不正な操作をブロックすることは出来ませんので、 そうしたことを踏まえてお子さんと一緒に適切な利用ができるようご指導願います。

#### Q8 端末を借用せず、自宅の端末を使ってもよいか。

A 構いません。その場合は、理由も含め学校とご確認ください。

#### Q9 端末を破損した場合はどうなるか。

A 学校へご相談ください。

#### Q10 家庭のネット回線を利用するための通信料の支払いは学校に請求できるのか。

A 大変申し訳ございませんが、ご家庭負担となります。極端な回線使用にならないよう配慮して参 ります。

#### Q11 ネットのトラブルや機器の不具合などあった時の問い合わせ先はあるのか。

A ご質問内容にもよりますので、一旦学校にお問い合わせください。

#### Q12 家庭にインターネット回線が無い場合はどうしたらよいか。

A 就学援助費受給世帯のご家庭にはモバイルルータを貸与できるよう、台数に限りがありますが、 学校に整備しています。ご希望される場合には、学校にお問い合わせください。

## Q13 Google アカウントのパスワードが分からない。

A 学校にお問い合わせください。紛失した場合はアカウントのパスワードリセットを依頼してください。

## Q14 Wifi 接続時に自宅のネットワークを選択してクリックしても、反応がありません。

A 持ち帰り用の設定が反映されていない可能性がありますので、学校にご相談ください。

# Q15 学校から Google の Classroom や Google ドライブ、Google Meet など使用するよう指示

がありましたが、起動方法がわかりません。

A Google のトップページ右上にある 9 つの点のアイコンを押すとアプリが選択できます。

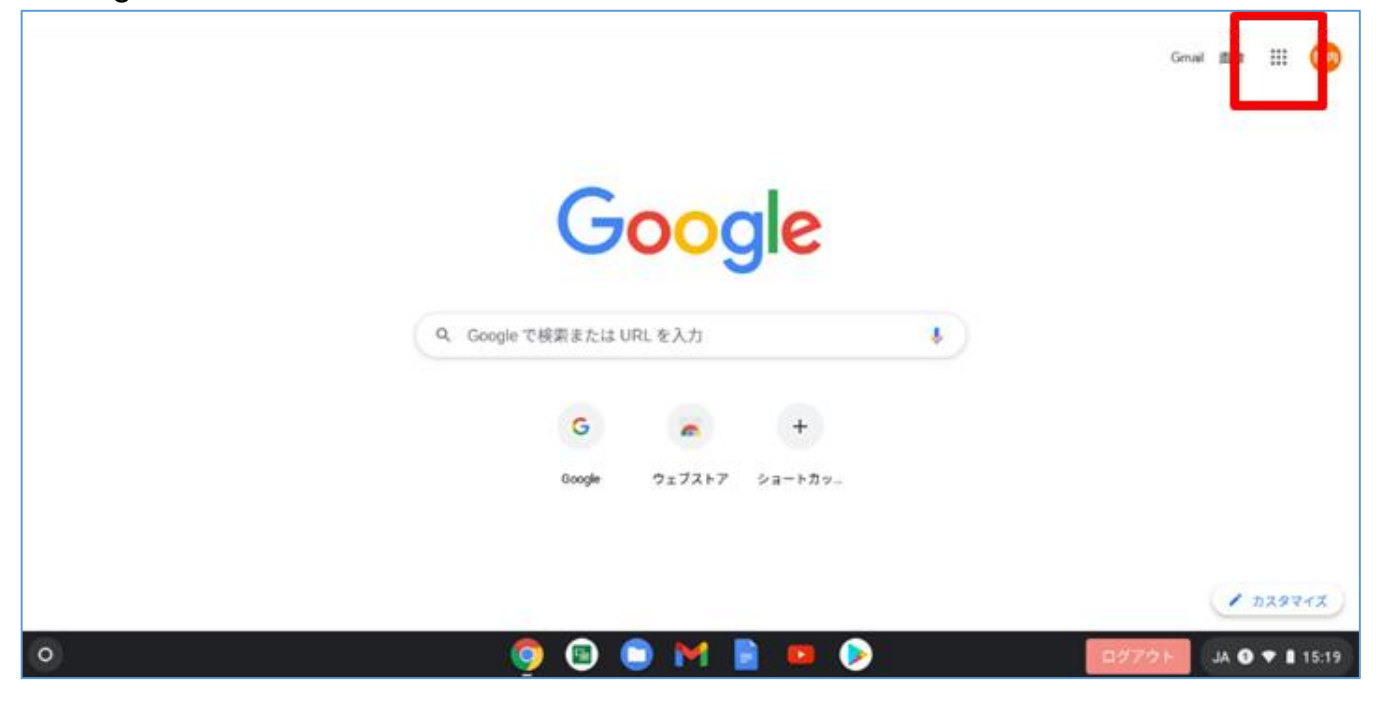

## Q16 自宅の端末を使用する際、Google ファミリーリンクで制限がかかってしまう。

A ご家庭の端末の種類によって使用制限などが変わってきます。Google ファミリーリンクを適用し ている場合は各ご家庭にて設定を確認して頂くようお願いします。